# **Jak przekazać**

- wybierz z listy numer KRS tej OPP, której chcesz przekazać 1% podatku
- wskaż cel szczegółowy **(jeśli chcesz)**
- zaznacz zgodę **(jeśli chcesz)** na przekazanie OPP informacji o 1% podatku
- wybierz opcję "Zmieniam organizację"
- ◆ nie zmieniając numeru KRS, edytuj informację o celu szczegółowym
- zatwierdź tę zmianę
- wybierz opcję "Zmieniam organizację"
- wybierz z wykazu OPP numer KRS organizacji, której chcesz przekazać 1%
- wskaż cel szczegółowy **(jeśli chcesz)**
- zatwierdź tę zmianę

#### **Wpisz swoje dane:**

- **PESEL (albo: NIP i datę urodzenia) 1**
- **kwotę przychodu z deklaracji za rok 2017 2**
- **kwotę przychodu z jednej z informacji od pracodawców 3 (np. PIT-11) za 2018 rok**
- **lub użyj profilu zaufanego**

podatki.gov.pl **Usługa dostępna od 15 lutego**

## **Jeśli robisz to po raz pierwszy:**

**zaakceptuj i wyślij zeznanie**

**organizacji pożytku publicznego (OPP)**

## **Jeśli chcesz zmienić OPP:**

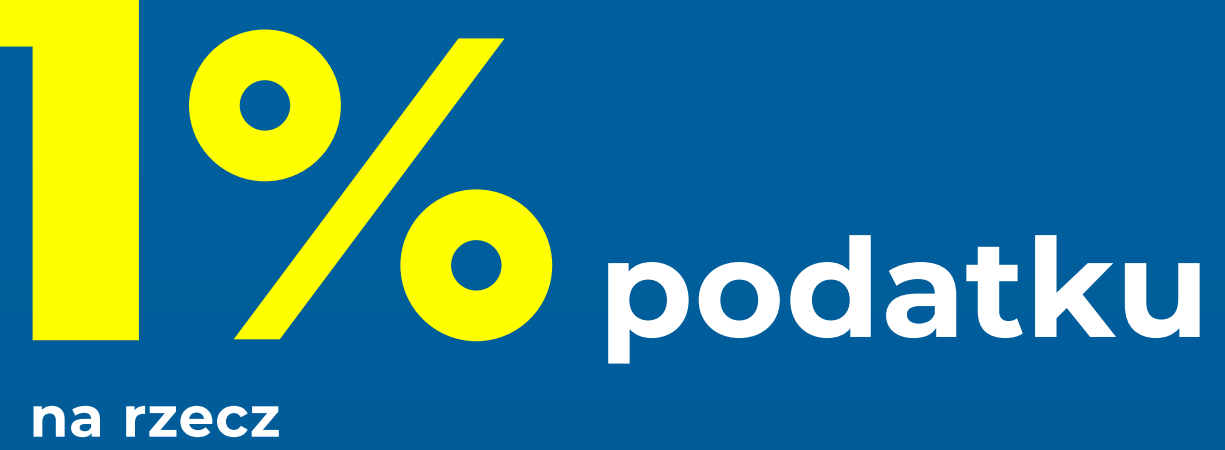

#### **Jeśli chcesz zmienić tylko cel szczegółowy:**

**2**

**1** W serwisie **podatki.gov.pl** wybierz **Twój e-PIT**

**3 Na głównym ekranie zobaczysz informację o OPP** 

Usługa **Twój e-PIT** automatycznie wskazuje tę OPP, która w ubiegłym roku otrzymała od Ciebie 1% podatku. Wskazuje też cel szczegółowy i **automatycznie zaznacza zgodę** na przekazanie wybranej OPP informacji o 1%, według informacji z ubiegłego roku. Możesz edytować te dane.

**Twój e-PIT** wylicza kwotę 1% podatku na podstawie aktualnych danych.

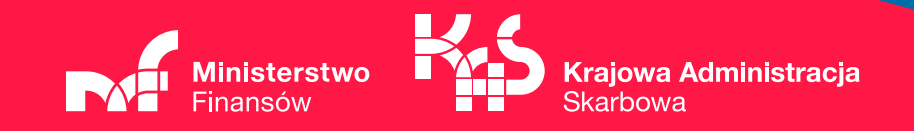